# **Übungsblatt 4 – Multimedia im Netz**

### **Aufgabe 1: Filmdatenbank erweitern mit AJAX (10 Punkte)**

Ziel ist es diesmal, die Anwendung von Übungsblatt 02 zu erweitern. Mithilfe von AJAX soll es nun möglich sein, zusätzlich zum Filmplakat auch den Titel und die Beschreibung des Films betrachten zu können. Um alle Punkte zu erhalten, muss Ihre Anwendung mindestens die folgenden Anforderungen erfüllen.

- Verwenden Sie als Basis für diese Aufgabe die von Ihnen erstellte Anwendung von Übungsblatt 02. Erweitern Sie Ihren Code, sodass er die folgenden Punkte erfüllt. Sollten Sie zu Übungsblatt 02 keine Lösung abgegeben haben, wenden Sie sich bitte an den Übungsleiter.
- Erweitern Sie zunächst Ihre Datenbank um ein Feld für die Beschreibung eines Filmes. Auch das Upload-Formular für das Hinzufügen eines Filmes muss entsprechend um ein Feld erweitert werden.
- Befindet man sich auf der Übersichtsseite der Anwendung, werden die Poster der Filme angezeigt. Fährt der Benutzer mit dem Mauszeiger über ein Plakat, sollen nun zusätzlich der Titel und die Beschreibung des Filmes zu sehen sein. Dies soll mithilfe von AJAX realisiert werden. Zentrales Element soll dabei ein XMLHttpRequest sein. Bei jedem mouseover soll eine Datenbank-Anfrage erfolgen.
- Verlässt der Mauszeiger das Filmposter, so sollen Titel und Beschreibung nicht mehr angezeigt werden.
- Achten Sie bei der Erstellung des XMLHttpRequest darauf, dass möglichst viele Browser unterstütz werden.
- Achten Sie darauf, dass der von Ihnen erzeugte Quellcode lesbar und übersichtlich ist. Kommentieren Sie bitte ausführlich. Dies wird in die Bewertung eingehen.

#### **Hinweise**

Um eventuelle Fehler in Ihrem Code leichter finden zu können, sollten Sie die Funktion "Inspect Element" des Chrome-Browsers oder das Add-On "Firebug" für Firefox verwenden. Sie haben hier die Möglichkeit, Text auf einer Konsole auszugeben und JavaScript-Fehlermeldungen abzufangen. Außerdem bekommen Sie eine Übersicht über Ihre verwendeten HTML-Elemente inklusive Event-Listenern.

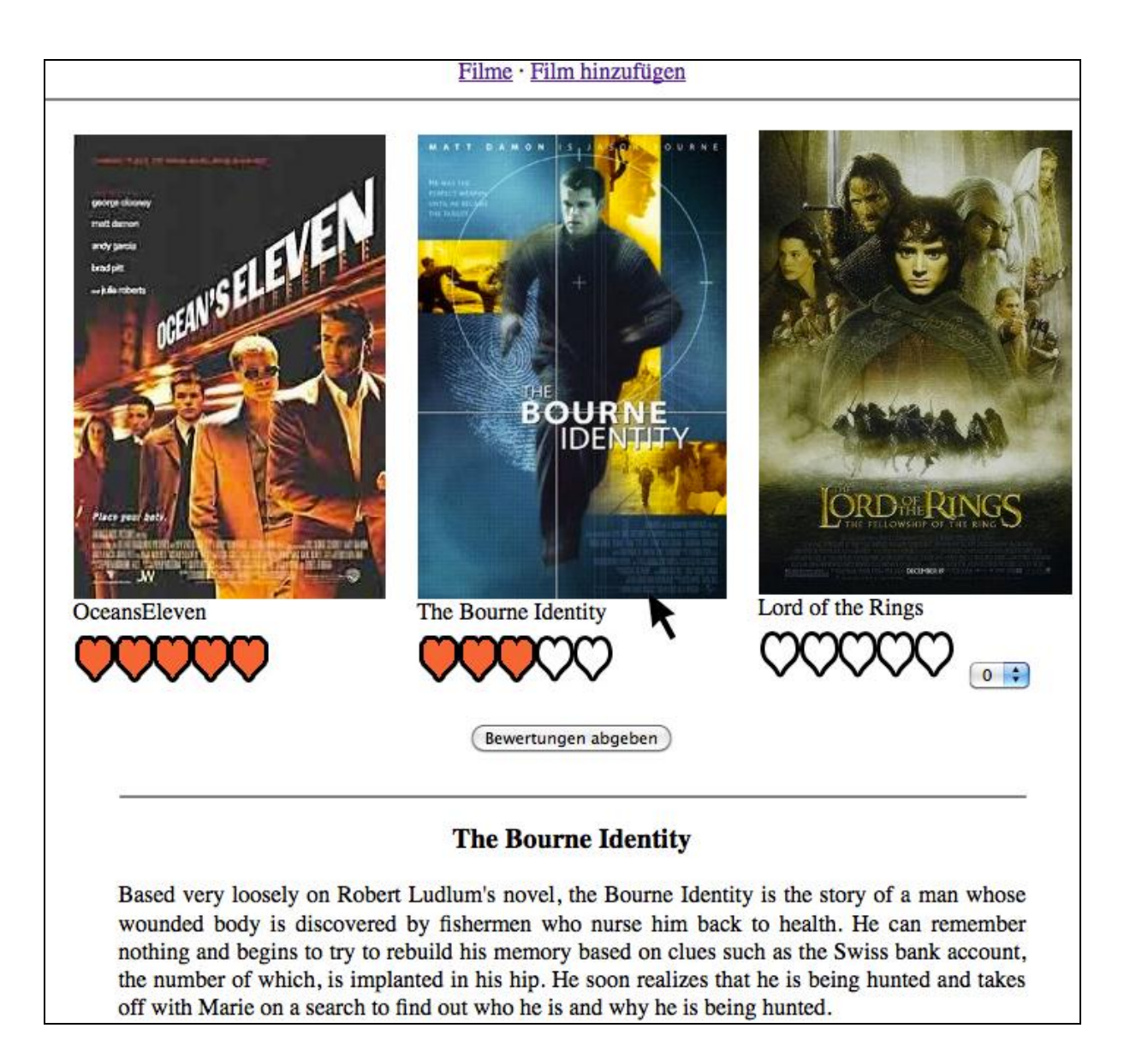

#### **Abb. 1: Der Mauszeiger über dem Plakat bewirkt die Anzeige der Film-Beschreibung**

## **Abgabe**

Bitte geben Sie Ihre Lösung als ZIP-Datei bis zum 30.11.2011 12:00 Uhr im UniWorx Portal [\(https://uniworx.ifi.lmu.de/\)](https://uniworx.ifi.lmu.de/) ab. Sie können sich gerne über Lösungsansätze austauschen und gegenseitig Tipps geben, die Skripte müssen jedoch eigenständig geschrieben werden. Nutzden Sie das Forum unter [http://www.die-informatiker.net/forum/Medieninformatik.](http://www.die-informatiker.net/forum/Medieninformatik)